# **ARBEITEN AM PPS-FACHARBEITSPLATZ: INTERAKTION MIT WERKZEUGEN**

**S. Jahn, H. Kalb. München** 

**Zusammenfassung: Die Forderungen in der Produktionsplanung und —Steuerung (PPS) nach Flexibilität und hoher Reaktionsfähigkeit rücken den Fachmann am PPS—Facharbeitsplatz in den Vordergrund. Statt starrer Verfahren werden strategiefreie Werkzeuge auf PPS-Workstations zur Verfügung gestellt. Die objektorientierte Benutzeroberfläche ist zugeschnitten auf die Arbeitsweise: Fenstertechnik, Grafik und Symbolik unterstützen die schnelle Interaktion. Vorgestellt wird 6\e Realisierung eines Montagesteuerungs-Arbeitsplatzes mit dem Werkzeug "elektronische Plantafel" .** 

# **1 Der Facharbeitsplatz im Mittelpunkt 6er Konstruktion neuer PPS-Systeme**

**Der Strukturwandel in der Produktion stellt neue Herausforderungen an**  PPS-Systeme: gefordert sind bessere Strategien, um Marktpräsenz, Lieferbereit**schaft und Flexibilität eines Unternehmens zu steigern. Im Vordergrund stehen fließende Prozesse und hohe Reaktionsfähigkeit des Gesamtsystems. Dies prägt die Architektur neuer PPS-Systeme.** 

**Statt die Welt der PPS noch genauer abzubilden, noch mehr rückzumelden (eine Störung ist noch nicht behoben, wenn sie gemeldet ist), noch detaillierter vorauszupJanen und die Werkstatt mit immer kurzfristigeren Vorgaben zu steuern, gibt es die Alternative, den Sachbearbeiter wieder in die Verantwortung zu nehmen, ihm mehr Spielraum beim Steuern und Planen zu geben, seine Erfahrung und Flexibilität zu nutzen, Störungen möglichst direkt auszuregeln. Dezentralisierung und Dialogisierung forcieren diese Idee: der Facharbeitsplatz rückt in den Vordergrund.** 

**Damit ändern sich auch die Prämissen für die Entwicklung von PPS-Systemen. Statt weiter manuelle Funktionen mit DV zu automatisieren und so Personal einzusparen, Abläufe zu formalisieren, allgemein die DV—Durchdringung zu erhöhen, steht jetzt die Unterstützung des qualifizierten Sachbearbeiters im Vordergrund.** 

## **2 Flexibilität als Notwendigkeit: Werkzeuge statt Verfahren**

**Handlungsspielraum kann dem Fachmann insbesondere dann gegeben werden, wenn Entscheidungen und zugrunde liegende Informationen nicht formalisiert sind. Starre Verfahren helfen dabei wenig, wohl aber kann dies durch flexible DV-Werkzeuge unterstützt werden. In die Algorithmen und Daten eines Verfahrens sind die verfolgten Ziele, die daraus abgeleiteten Strategien und Regeln, sogar die Organisation einzementiert. Ein Werkzeug gibt Flexibilität: es kennt Objekte, stellt Grundoperationen zur Verfügung, um Objekte zu bearbeiten. Der Fachmann hat die Ziele, Strategien und Regeln im Kopf. Danach verknüpft er die Grundoperationen. Interaktives Arbeiten ersetzt feste Abläufe . ( Wenn man allerdings eine gewisse Zeit immer gleich verfährt, sollte für diesen Zeitraum dies besser ein Verfahren übernehmen).** 

**Die Verfügbarkeit von Werkzeugen ermöglicht eine aktive Rolle der Facharbeitsplätze (Pilot) im Gesamtkonzept. Die Aufgabenverteilung wird umstrukturiert. Statt einzelner Teilschritte werden am Facharbeitsplatz umfangreiche, aber abgeschlossene Aufgaben mit mehr Entscheidungsfreiheit erledigt. Das eigenständige Arbeiten steht im Vordergrund. Statt starrer Denkschemata steht dem Fachmann ein Werkzeugkasten zur Verfügung. Die Werkzeuge sind seinen Aufgaben** 

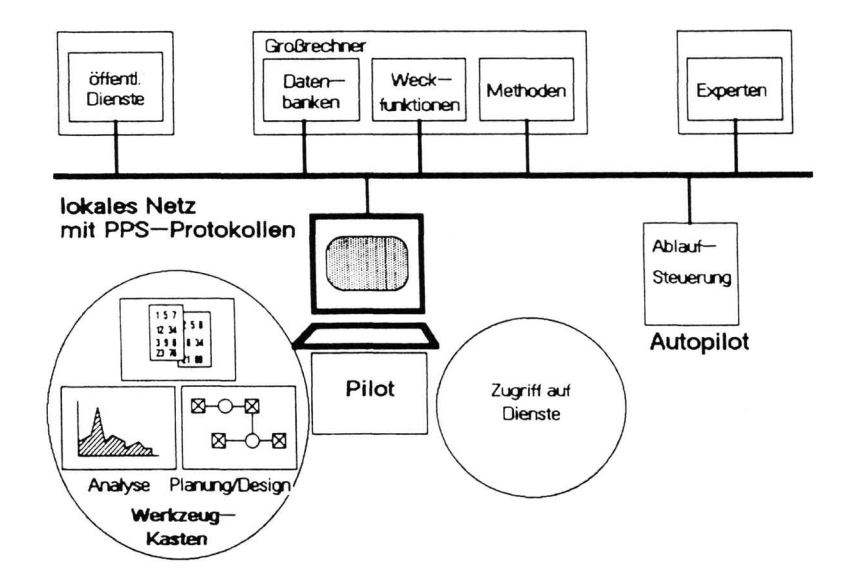

**Bild 1 : Werkzeuge auf einem Facharbeitsplatz** 

**angepaßt; er setzt sie spezifisch für seine Zielrichtung und die ihm gestellte Aufgabe ein. Als Server stehen Datenbanken, Verfahrensbausteine und öffentliche Dienste zur Verfügung. Für Routinevorgänge kann die Steuerung auch von einem Autopilot vorgenommen werden. Die Einbindung des Arbeitsplatzes in die Organisation ist nicht**  mehr starr festgelegt, sondern an die aktuelle Zielsetzung angepaßt.

# **3 Zugeschnittene Benutzeroberfläche für den Facharbeitsplatz**

**Die bisherigen Facharbeitsplätze, die auf das Arbeiten mit verschiedenen**  Verfahren eingestellt sind - meist stehen mehrere Terminals für mehrere Benutzer zur Verfügung - werden durch den Einsatz einer PPS-Workstation neu gestaltet.

**Statt vollgepfropfter Masken, die eine vorgedachte feste, auf einen Bildschirm passende Informationszusammenstellung anbieten, stehen Objekte als elementare Informationseinheiten zur Verfügung. Sie werden in Fenstern, die beliebig am Bildschirm (auch überlappt) angeordnet werden, gezeigt. Die Fenster können vergrößert, verkleinert und ihr Inhalt waagerecht und senkrecht gerollt werden. So können Informationen beliebig zusammengestellt werden. Der Sachbearbeiter kann**  wie früher am Schreibtisch - Informationen aus mehreren Papieren gleichzeitig **verarbeiten.** 

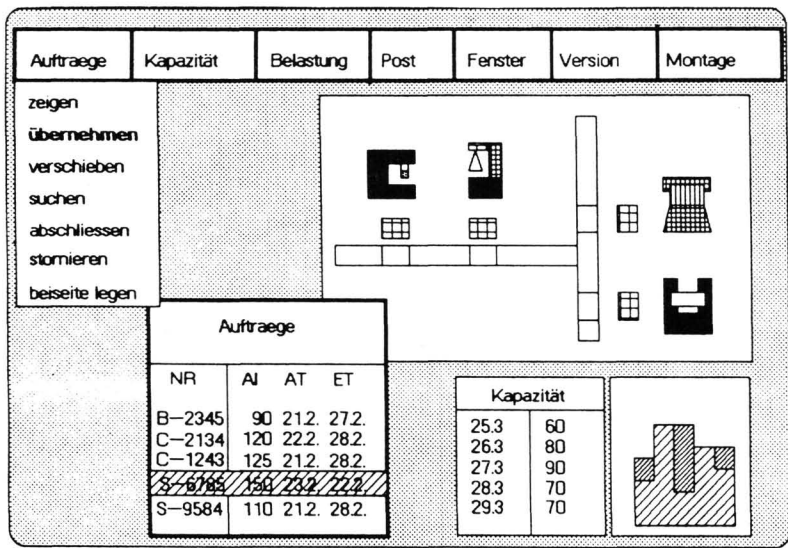

## **Bild 2 : Objektorientiertes Arbeiten**

**Die Darstellung von Information — in der PPS aufgebaut aus den Grundeinheiten: Namen, Zahlen, Zeiteinheiten, Geldeinheiten, Zeichenketten — wird möglichst in Tabellen organisiert. Grafik in Form von Businessgrafik und Symbolik bringt einen entscheidenden Schritt für die einfache und schnelle Interpretation durch**  den Benutzer. Grafiken müssen - statt fest programmiert - definierbar sein; **optimal, wenn das der Benutzer selber kann. Die Möglichkeit, Grafiken in Beziehung zueinander zu setzen, schafft Verknüpfungen ohne zu rechnen.** 

**Die symbolische Darstellung bringt die Nähe zur Wirklichkeit; auf die Identifizierung über eindeutige Namen kann verzichtet werden, weil man die Objekte**  - eingebettet in den relevanten Kontext - ja sieht. Auskunftssysteme können so **vollkommen anders gestaltet werden. Für die interaktive Entscheidungsfindung durch Modellierung bringt die Symbolik den Durchbruch: insbesondere, wenn die PPS— Objekte und ihre Beziehungen untereinander mit Standardsymbolen bezeichnet werden.** 

**Prägend wirkt die Idee der Objektorientierung. Statt einen Funktionsaufruf mit dem nächsten zu kombinieren, selektiert der Benutzer interaktiv ein Objekt durch Deuten und Markieren, am besten mit einer Maus. In Pull Down Menues werden die zugehörigen Methoden angeboten. Die Auswirkung einer Methode wird sofort sichtbar. Jeweils der letzte Schritt kann mit "Undo" zurückgenommen werden.** 

**Der definierte Arbeitsstil an einem PPS—Facharbeitsplatz führt zu einer Standardbenutzeroberfläche. Kommunikationsmethoden sorgen für die Einbettung in ein Gesamtsystem. Die Interaktion wird vereinfacht durch voreingestellte Parameter. Ein Fahrplan unterstützt methodisch den Normalfall: Nicht nur der Anfänger wird sich daran halten. Im Sonderfall kann der Experte jederzeit abweichen.** 

**Die Benutzeroberfläche erlaubt, auf der Fach— und nicht auf der DV-Ebene zu arbeiten. Der Sachbearbeiter ist wieder als PPS-Fachmann gefordert; DV—Kenntnisse sind nicht notwendig.** 

## **4 Konstruktion einer PPS—Workstation aus Werkzeugen**

**Das Prinzip der Objektorientierung, das die Benutzeroberfläche prägt, gilt auch für die Architektur einer PPS-Workstation. Strukturiert wird nach einem Ebenen—Konzept.** 

**Die Basis bilden neutrale DV-Werkzeuge: Fenstertechnik. Tabellen. Listen. Businessgrafik. Symbolik. Statistik. Kalender/Raster. Diese neutralen DV-Werkzeuge können untereinander zu einem Paket verknüpft werden. Es ist möglich. Daten auszutauschen und die einzelnen Werkzeuge im Zusammenspiel zu nutzen.** 

**Darauf bauen die fertigungswirtschaftlichen Basiswerkzeuge auf. Beispiele sind die Auflösung. Terminierung. ABC-Analyse. Wertzuwachskurve. Modellierungsbausteine. Die Basis-Werkzeuge müssen nicht einzelnen Funktionsbereichen zugeordnet werden, sondern gelten allgemein über die gesamte PPS.** 

**Und dann können aus den Bausteinen in der nächsten Ebene PPS-Facharbeitsplätze montiert werden. Beispiele sind der Planungs-,**  Dispositions-, Steuerungs-, Einkaufs-, Versand-, Design-Arbeitsplatz.

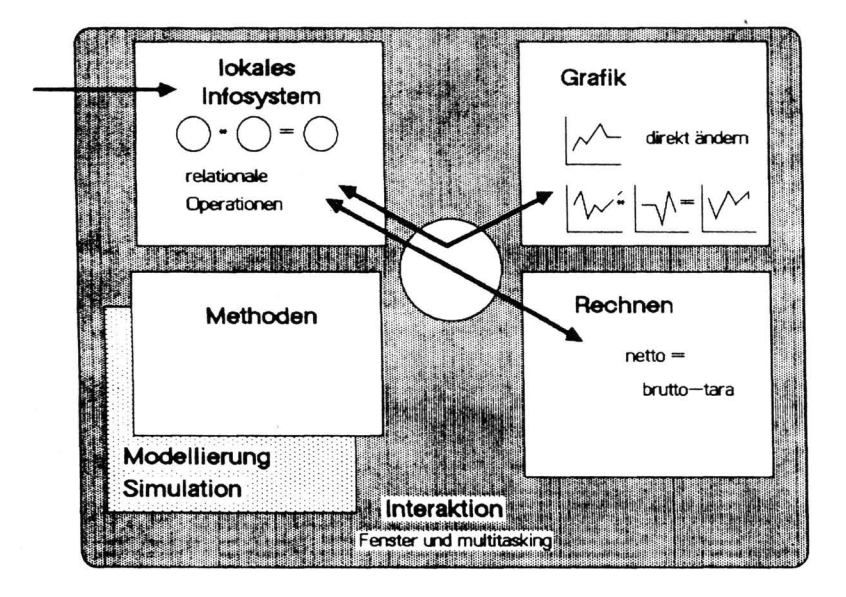

**Bild 3 : Verknüpfung in einer Werkzeugebene** 

#### 5 Ein Facharbeitsplatz : Montaqesteuerung

In den folgenden Kapiteln wird ein Pilotprojekt zur Realisierung eines Montagefacharbeitsplatzes mit einem spezifischen Werkzeug, der "elektonischen Plantafel" vorgestellt. Die Ausgestaltung des Arbeitsplatzes mit einem autonomen Werkzeug, eingebettet in eine Kommunikationsstruktur, hat wesentlich zur Akzeptanz und damit zum Erreichen der aktuellen Ziele der Montagesteuerung beigetragen.

Die angesprochene Montage ist in mehrere produktbezogene Montagen aufgeteilt. Die Auftragssteuerung sorgt bei einem aktuellen Montageauftrag für die Verfügbarkeit der Teile und Unterlagen und fragt bei der zuständigen Montage nach, ob sie diesen Auftrag zu einem gewünschten Endtermin erledigen kann. Wenn die Montage den Endtermin zusagt, übernimmt sie die weitere Verantwortung für die Termineinhaltung. Es wird nicht jeder Arbeitsschritt an die Auftragssteuerung zurückgemeldet, sondern die Montagesteuerung meldet sich nur, wenn aus lokal nicht behebbaren Gründen der zugesagte Endtermin gefährdet ist.

Der Montagesteuerer muß die Aufträge in Eigenverantwortung einplanen, Zwischentermine für seine einzelnen Montagebereiche setzen und dabei die Pufferbelegung berücksichtigen, um den Endtermin zusichern zu können. Um diesen

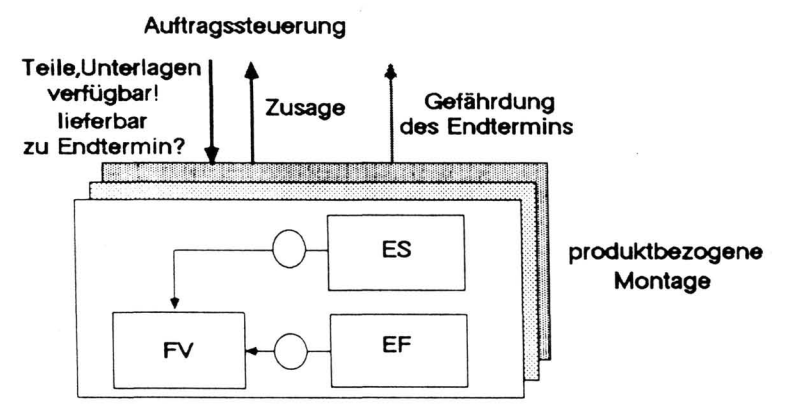

**Aufträge werden in Eigenverantwortung eingeplant Kapazitätsfeinsteuerung** 

Bild 4 : Subsystem Montage

**Termin auch halten zu können, benötigt er eine schnelle Übersicht über seine**  Kapazitäten und Belastungen, eine Möglichkeit, in der Kapzitätsfeinsteuerung das **Personal flexibel den Montagebereichen zuzuordnen und die Belastung auf der Zeitachse zu stauchen, verschieben, etc. Diese Arbeit kann mit einer "elektronischen Plantafel" unterstützt werden.** 

#### **6 Konstruktion mit Prototyping : Die elektronische Plantafel**

**Die elektronische Plantafel ist einerseits konstruiert aus den neutralen Werkzeugen Fenstertechnik, Tabellen und Businessgrafik, zum anderen aus einem fertigungswirtschaftlichen Terminierungsbaustein, der die Belastung von Anfangstermin bis Endtermin gleichmäßig auf die Arbeitstage verteilt. Damit ist die Konfigurierbarkeit des Werkzeugs für den spezifischen Einsatz möglich.** 

**Die Plantafel ist ein Werkzeug. Sie zeigt das Verhältnis Kapazitätsangebot - Belastung. Das Instrument verhindert aber nicht eine Überlastung oder ein falsches Anordnen der Belastungen in den Montagebereichen. Es ist freigehalten von**  Einplanungstrategien und -methoden. Jeder Montagesteuerer kann nach seiner **bevorzugten Arbeitsweise verfahren, und er kann auch die Strategie jederzeit wechseln.** 

**Es wird gezeigt, daß die Realisierung eines solchen Werkzeugs schon mit einem Zeichenbildschirm möglich ist und einer Cursorsteuerung, die es erlaubt, auch ohne Maus auszukommen.** 

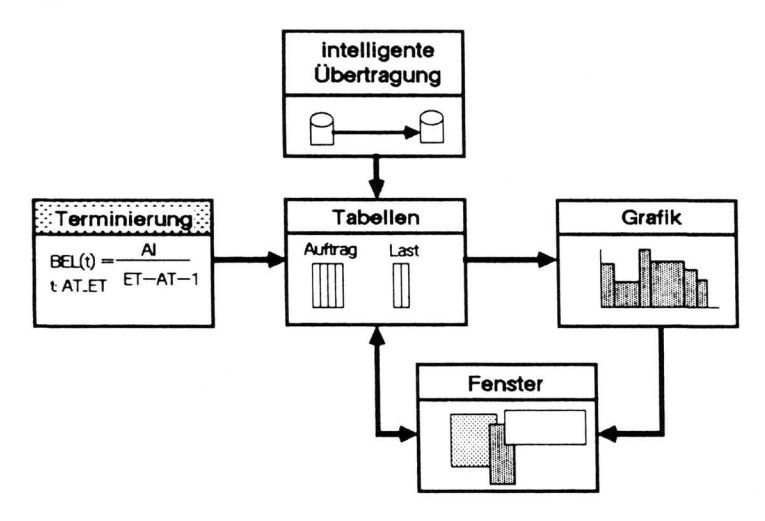

**Bild 5 : Basiskomponenten der elektronischen Plantafel** 

**Die Objekte der Montagesteuerung sind Aufträge, Belastungen und Kapazitäten, bezogen auf einen Kalender. Dazu gehören folgende Grundoperationen : ändern der Auftragstermine, der Kapazitäten und der Arbeitsinhalte. Aus diesen Grundoperationen können nun Operationen wie Auftrag einlasten, entlasten, stauchen, verschieben, Kapazitäten verschieben. Sonderschicht fahren etc. zusammengesetzt werden. Dies sichert die extreme Flexibilität.** 

**Für die Außenbeziehungen der Montagesteuerung war zusätzlich die Kommunikation mit dem Planungssystem sicherzustellen, um Aufträge einfach entgegennehmen, zurückweisen und rückmelden zu können.** 

**In einer Phase des Prototypings wurden die unterschiedlichen Benutzer in den Entwurf miteinbezogen. An einem realen Modell wurde erst die Abgeschlossenheit der Montagewelt bei den angenommenen Außenbeziehungen verifiziert. Aus 6er Benutzung des Modells, das zunächst mit festen Fenstern arbeitete, ergaben sich zusätzliche Anforderungen an die Dialogoberfläche. Die Präsentation der Information muß vom Benutzer sehr weitgehend beeinf lußbar sein, um den berechtigten individuellen Wünschen entsprechen zu können ( frei verschiebbare, dimensionierbare, überlappende Fenster ). Daneben mußte die Verknüpfung von Grundoperationen besonders unterstützt werden.** 

#### **7 Arbeitsweise**

**Die Plantafei wird durch den Mechanismus "selektiere Objekt — wende Methode auf Objekt an" gesteuert. Objekte werden u.a. mit Hilfe des Cursors selektiert und dann markiert dargestellt ( invers ). Schnelle Pull-Down-Menüs zeigen die Methoden, die auf das ( die ) selektierten Objekte angewendet werden können. Sie enthalten Klartext, keine unverständlichen Abkürzungen. Die Menüs werden laufend der aktuellen Situation angepaßt indem nicht selektierbare Methoden entsprechend markiert werden ( der Benutzer sieht das was er tun kann). Der Cursor kann frei über den Bildschirm bewegt werden, ohne Restriktion von Seiten des Programms. Seine Position hat bei einigen Methoden eine zusätzliche Bedeutung.** 

**So bestimmt die Cursorposition bei den Fenster—Methoden "verschieben" und "dimensionieren" den neuen Ort oder bzw. die neue Größe. Die Aktion läuft so ab, daß der Benutzer das Fenster selektiert, den Cursor entsprechend positioniert und aus**  **einem Pull—Down—Menü die entsprechende Methode auswählt. Weitere Fenstermethoden sind "verbergen" und "zeigen". Horizontales und vertikales Rollen der Fensterinhalte wird durch Funktionstasten ausgelöst. Die verschiedenen Fenster auf dem Bildschirm sind wie die Dokumente auf einem Schreibtisch, eine vertraute Umgebung für den Benutzer.** 

**Eintreffende Aufträge werden im Posteingangsfenster gezeigt, mit dem Cursor markiert, und mit der Methode "übernehmen" in den Auftragspool überführt. Analog erfolgt das Rückmelden von Aufträgen.** 

**Eine Reihe von Methoden ist für die verschiedenen Objekt-Klassen gemeinsam : "einfügen", "löschen", "suchen", "verschieben", "ändern". Die dahinter steckende Semantik variiert jedoch von Klasse zu Klasse. Für die Abfrage der Suchbegriffe wird temporär ein zusätzliches Dialogfenster eröffnet. Die Abwicklung des Dialogs erfolgt ansonsten nach dem genannten Muster.** 

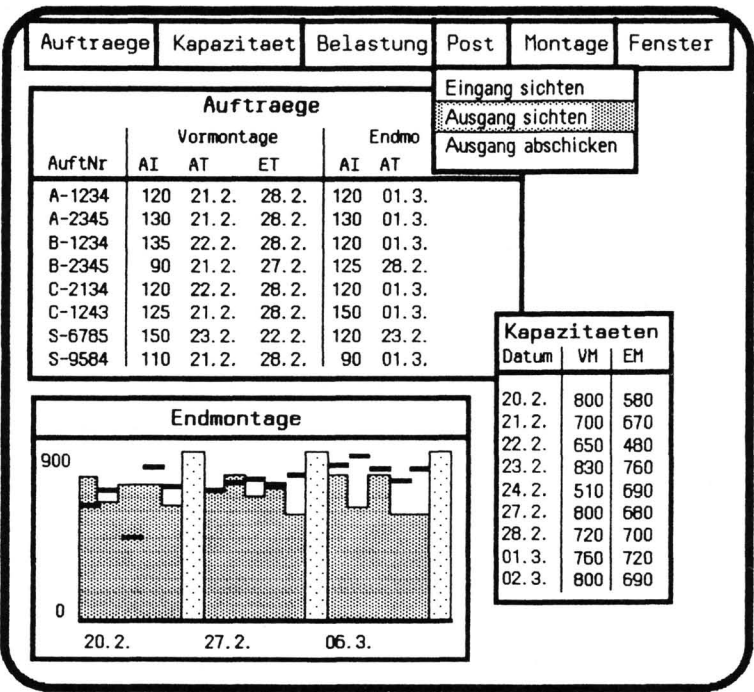

#### **Bild 6: Dialogsteuerung**

**Die Qualität des Arbeitens in der PPS kann ähnlich wie mit Workstations in der Konstruktion / Entwicklung oder im Bürobereich — mit PPS-Workstations entscheidend verbessert werden. Der mit Workstations verbundene Werkzeuggedanke ist nicht erst durch deren Entwicklung entstanden, aber ihre Eigenschaften unterstützen ihn voll. Intelligenz vor Ort kann damit im doppelten Sinne wirksam werden.** 

q **Literatur** 

> **Augustinus.; Gündling,R.; Guthier,B.; Strauß,P.: Montagesteuerung, Zielorientiertes Funktions- und Informationskonzept.**  Siemens AG, Projektbericht, 1982

> **Eidenmüller,B.: Strukturwandel: Herausforderung und Chance für neue**  PPS-Systeme. Promation, Frankfurt, 1984

> **Jahn,S.: Arbeitsplatzcomputer, Werkzeuge für dezentralisierte PPS-Funktionen. AWF-Ausschuß für wirtschaftl. Fertigung, PPS 83, Böblingen, 1983**

> Jahn,S.; Kalb,H.; Fischer,U.: A Concept for Decentralization **Productionmanagement - Workstations and their Tools. IFIP Working Conference, Munich, 1985**

**Kalb,H.: Fenstertechnik mit Collage. Siemens AG, Fachbericht, 1984** 

**Siegfried Jahn, SIEMENS AG, Otto-Hahn-Ring 6, 80GG München 83 Helmut Kalb, SIEMENS AG, Otto-Hahn-Ring 6, 8000 München 83**